#### **Switching line/area measure do not remove lines/areas on close**

*2015-06-08 09:01 AM - Klas Karlsson*

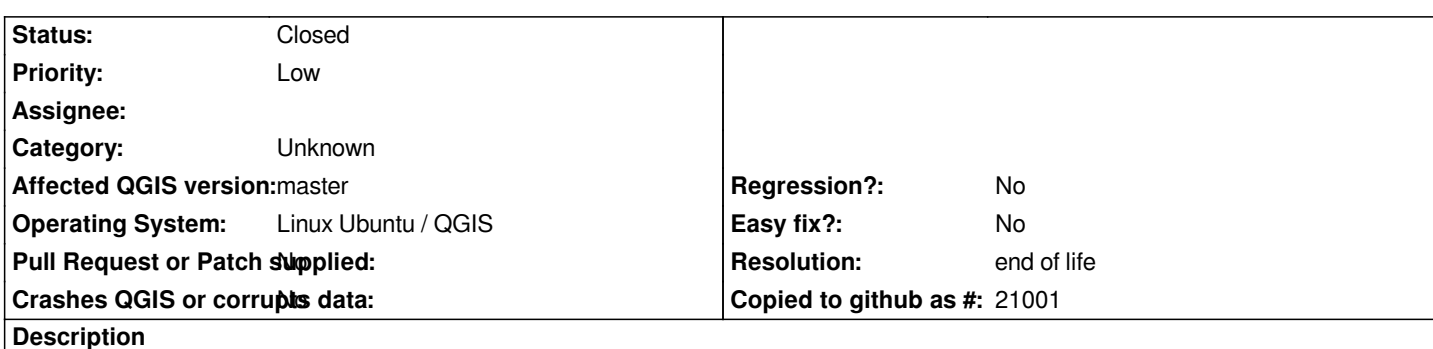

*If I measure a line, and then without closing the dialogue, switch to measure an area (or vice versa) the dialogue changes. When I close the new dialogue, the first line remains and can not be removed unless I first reopen line measurement, and then close that dialogue.*

*When measuring angles, the lines (angle lines) disappear when I select line- or area measurement, as it should.*

*This is the same in 2.8.2 as it is in Master.*

*It's probably not a "bug", but I find it a little annoying, now when it occurred to me.*

*Suggest solving it by deleting lines/areas when the dialogue closes either by the button or by other dialogues opening (compare angle measurement).*

## **History**

# **#1 - 2017-05-01 01:07 AM - Giovanni Manghi**

- *Easy fix? set to No*
- *Regression? set to No*

#### **#2 - 2017-09-22 10:07 AM - Jürgen Fischer**

*- Category set to Unknown*

## **#3 - 2019-03-09 04:09 PM - Giovanni Manghi**

- *Resolution set to end of life*
- *Status changed from Open to Closed*

#### **End of life notice: QGIS 2.18 LTR**

### **Source:**

*http://blog.qgis.org/2019/03/09/end-of-life-notice-qgis-2-18-ltr/*